# **AccuRAID SAS Quick Installation Guide**

### **Hard Drive Installation**

1. Make sure the tray is at unlock position. If the tray is locked, turn the lock clockwise using the provided key.

- 2. Press the button on the tray to eject the handle
- 3. Place the hard drive in the tray, and fasten it with the screws (included in the package) in corresponding locations at the bottom of the tray.
- 4. Place the tray into the enclosure and insert the tray by pushing in the tray handle.
- 5. Lock the tray if desire, using the provided key, by turning the lock counter-clockwise.

NOTE: Tray support both 2.5" and 3.5" hard drives. Please use the correct hard drives holes.

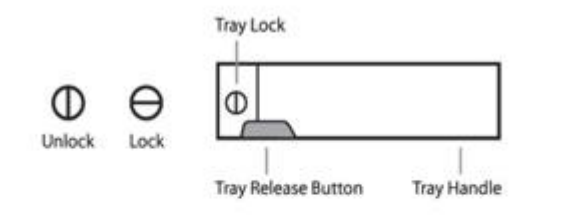

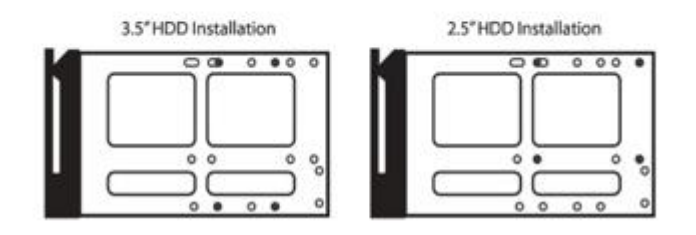

### **Product Diagrams**

#### **Unit Backplane – AR424X12(R)**

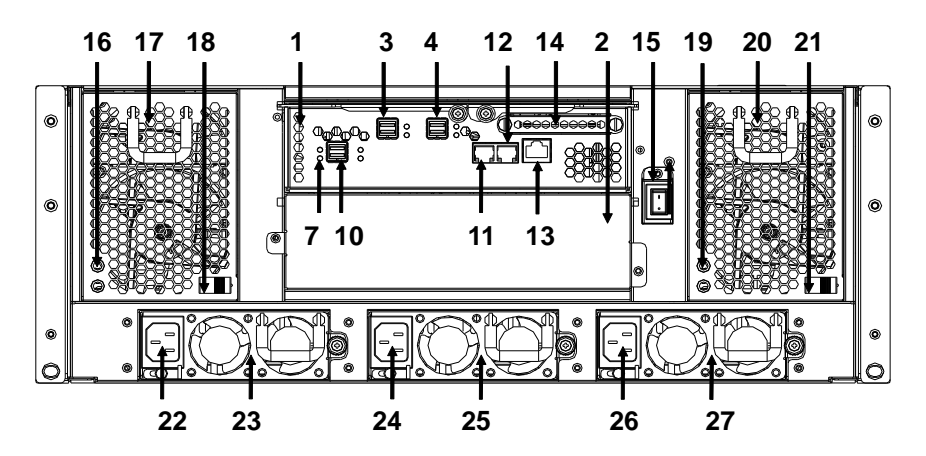

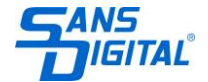

# **Unit Backplane – AR316X12(R)**

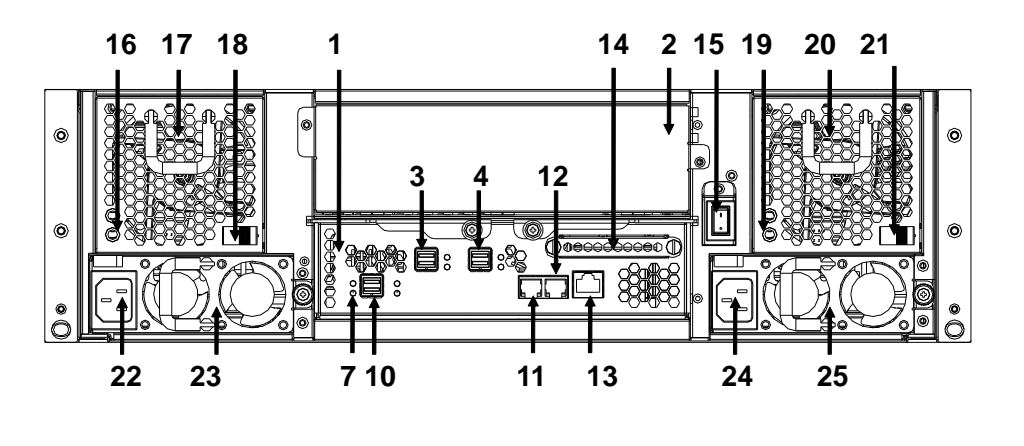

**Unit Backplane – AR212X12(R)** 

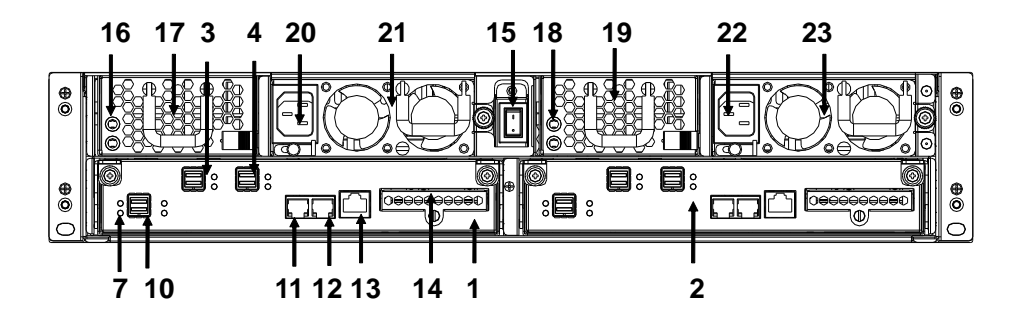

- 1. Controller Box 1.
- 2. Controller Box 2
- 3. SAS CH 1 & LED Indicator
- 4. SAS CH 0 & LED Indicator

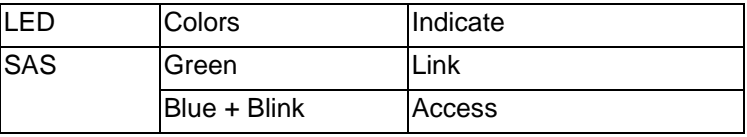

- 5. Reserved (For FC unit only)
- 6. Reserved (For FC unit only)
- 7. Raid Controller Status LED & Fault LED Indicator

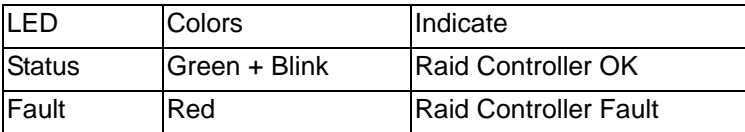

# 8. (Reserved)

# 9. (Reserved)

10. SAS Expand Port 0 & LED Indicator

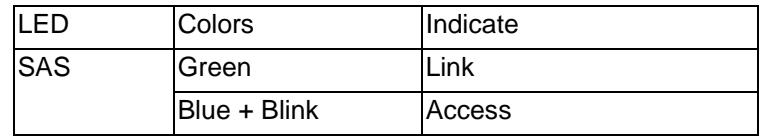

- 11. Console
- 12. Terminal
- 13. LAN port
- 14. Battery Backup Module
- 15. Power Switch
- 16. FAN failure indicator (Rear / Front)
- 17. FAN Module 1
- 18. FAN failure indicator (Rear / Front)
- 19. FAN Module 2
- 20. AC inlet 1 & Latch
- 21. Power Module 1
- 22. AC inlet 2 & Latch
- 23. Power Module 2

### **Hard Drive Locations**

# **4U 24 bay model: AR424X12(R)**

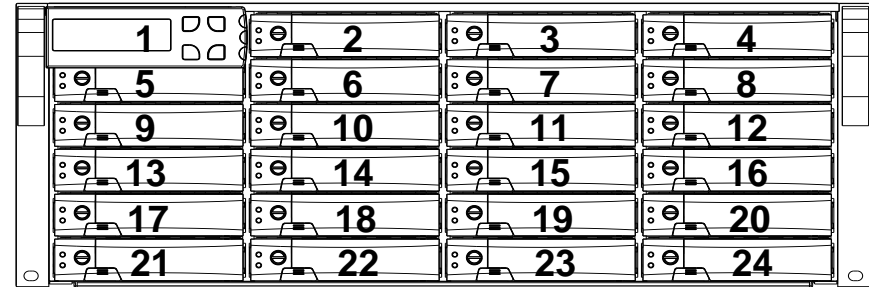

**3U 16 bay model: AR316X12 (R)**

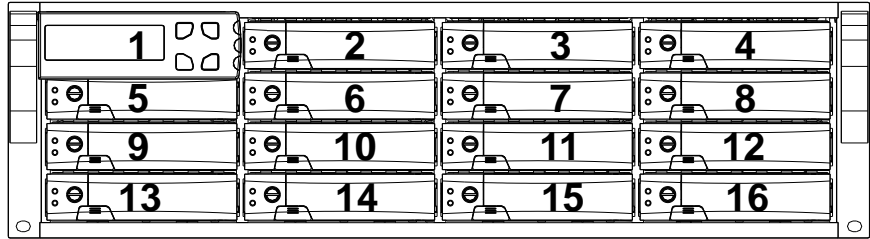

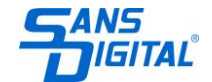

### **2U 12 bay model: AR212X12 (R)**

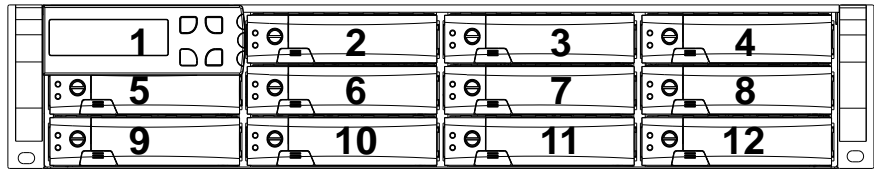

### **LCD Module**

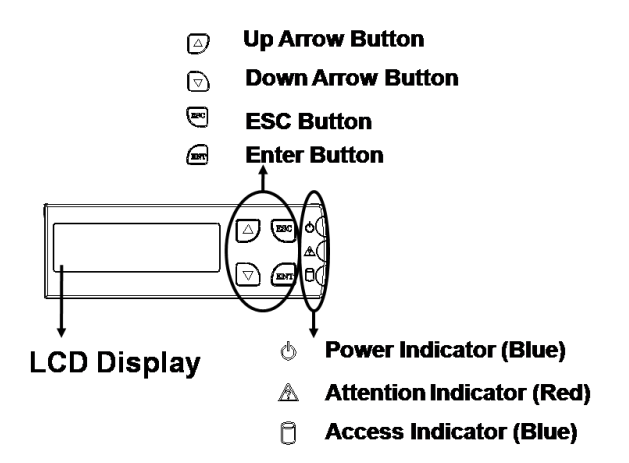

### Function keys. ( ENT, ESC, Scroll up, Scroll Down )

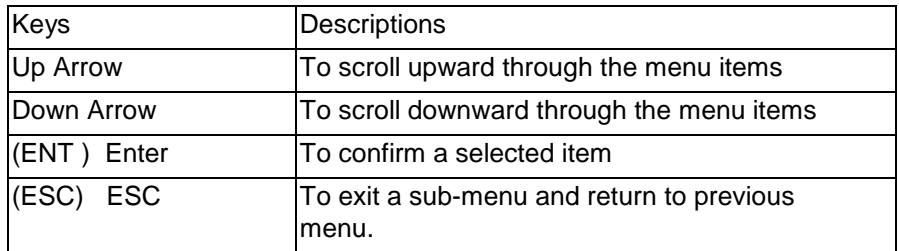

### **Install AccuRAID RAID subsystem in a Rack**

A rackmounting kit is bundled with AccuRAID subsystem. AccuRAID subsystem is designed for installation into an industry-standard 19-inch rackmount cabinet. Following below section for installing the AccuRAID subsystem into a rackmount:

### **Install the Slide Rails**

- 1. Combine Left slide rail and rear slide rail.
- 2. Measure the depth of the rack enclosure, then fasten 4 of P4\*8M screws into M4 Locking nuts to fix the length.
- 3. Use T5\*8M screws and PW14 washer to install the left slide on Front and rear Posts of Rack as Figure 1.
- 4. repeat procedure  $1 \sim 3$  to install the right Slide into the Rack.

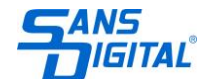

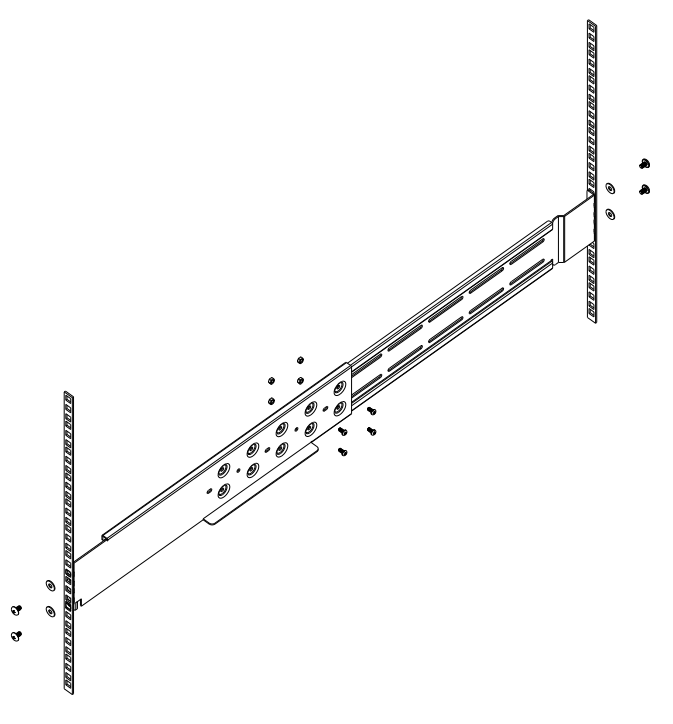

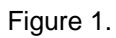

# **Place the AccuRAID Subsystem into the rack**

1. Lift the subsystem enclosure and slide it slowly and gently along the slide rail into the rack as Figure 2.

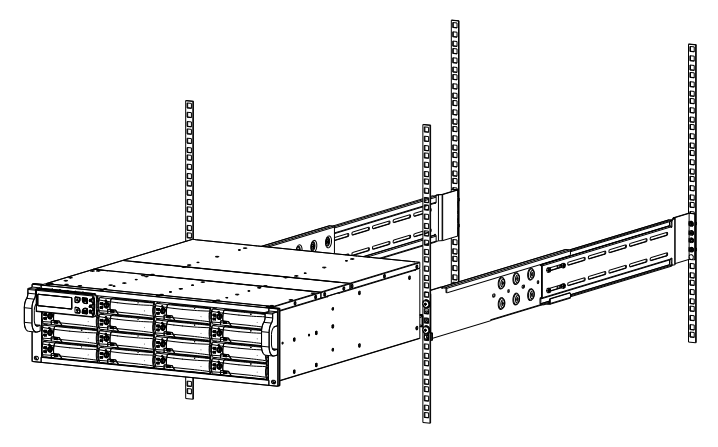

Figure 2.

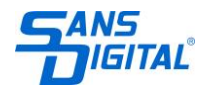

2. Fasten two M5 screws through the chassis ears in the front side of the chassis to secure the AccuRAID subsystem in the rack as Figure 3.

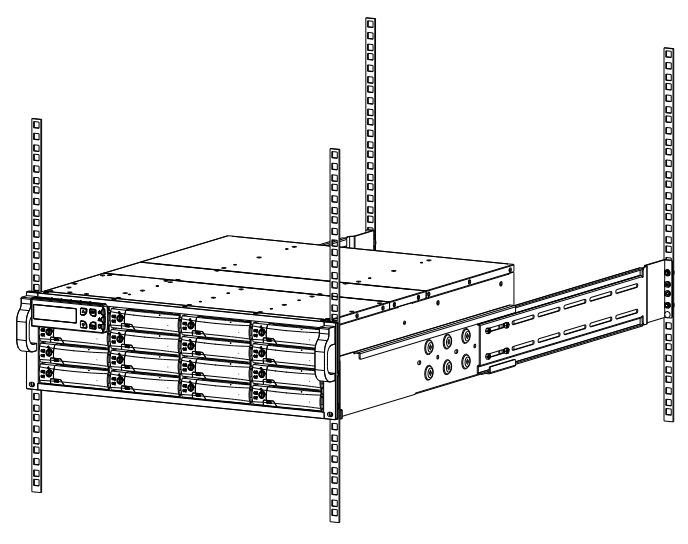

Figure 3.

### **Hardware Connection Instructions**

- 1. Power off all devices.
- 2. Connect the host connection cables. For mini-SAS models connect the SAS cables to the SAS HBA on the server.
- 3. Connect the LAN cable to the local network. Make sure it is on the same network of the host computer/server. Web based management can reach as long as they are on the same network.
- 4. Connect the power cable. Please make sure connect each redundant power supply with the power cables. The use of UPS, uninterrupted power supply, is higher recommended.
- 5, Connect AccuSTOR Expansion JBOD system if desire. Please refer to below diagrams for connections.

### **Management Methods**

There are three management methods to manage AccuRAID series, describe in the following:

### **Web browser based RAID Manager**

Web browser based RAID manager provide access to RAID unit's status via any OS's web browsers. Connect to the RAID unit's Ethernet port to network and you can access the information. The default setup as below:

IP Address: DHCP (Display in the front LCD) Web address: http://IP\_address Login name: admin Default password: 0000

### **Console Serial Port**

Use NULL modem cable to connect console port of the RAID subsystem.

The console setting is baud rate: 115200, 8 bits, 1 stop bit, and no parity. Terminal type: vt100

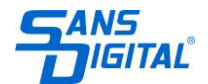

### **LCD Module**

All of the features within web based management GUI and console serial port can be accessed using the front LCD display.

Default password: 0000

### **Controllers, Hard Drives and Front LED indicators**

### **For the host connections port LED indicators (Fibre channel):**

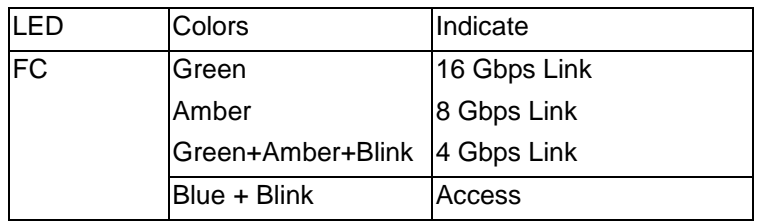

# **For Raid Controller Status LED & Fault LED Indicator:**

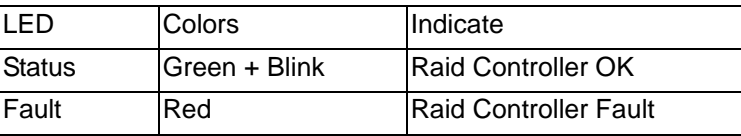

### **For SAS Expand Port LED Indicator:**

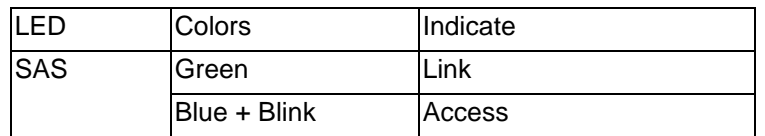

# **For Front Panel LED indicator:**

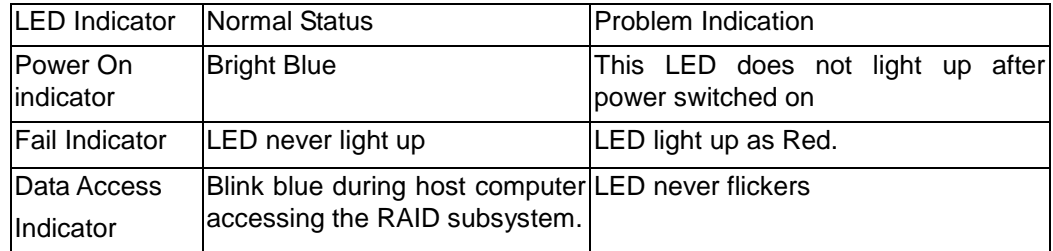

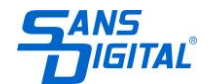

# **Hard Drives Trays LED indicator:**

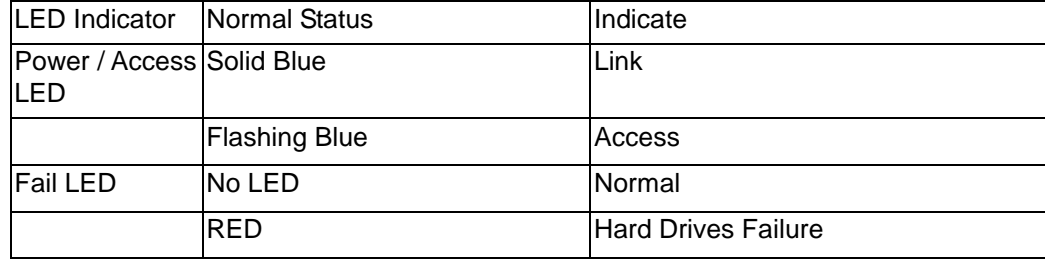

# **Detail Manuals**

Both detailed hardware and software installation manual is located on the CD. Please refer to detail manuals for hardware installations, RAID setup, software setup as well as trouble-shooting information.

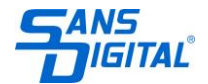